## Paramétrage de CALC (Libre Office) pour l'activation des macros

Dans le menu **Outils / Options**, sélectionner « Sécurité », puis « Sécurité des macros »

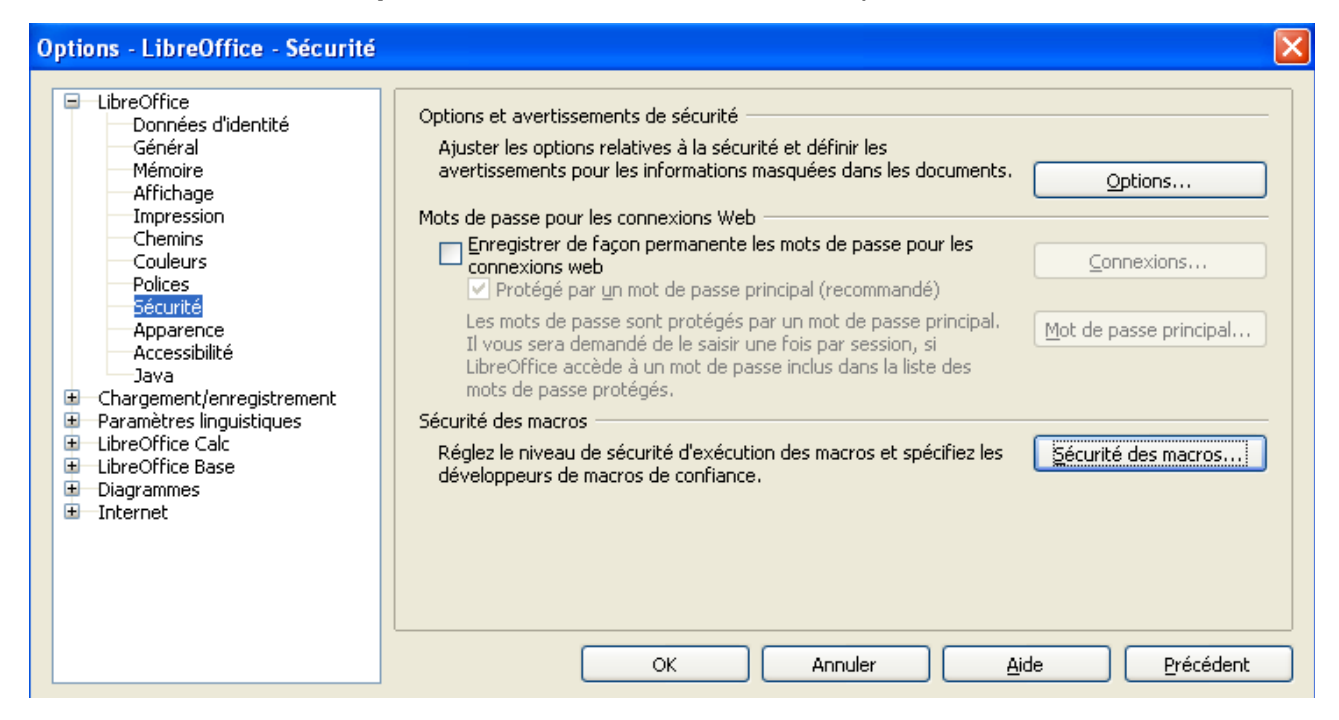

Sélectionner ensuite le niveau de sécurité moyen et valider (OK).

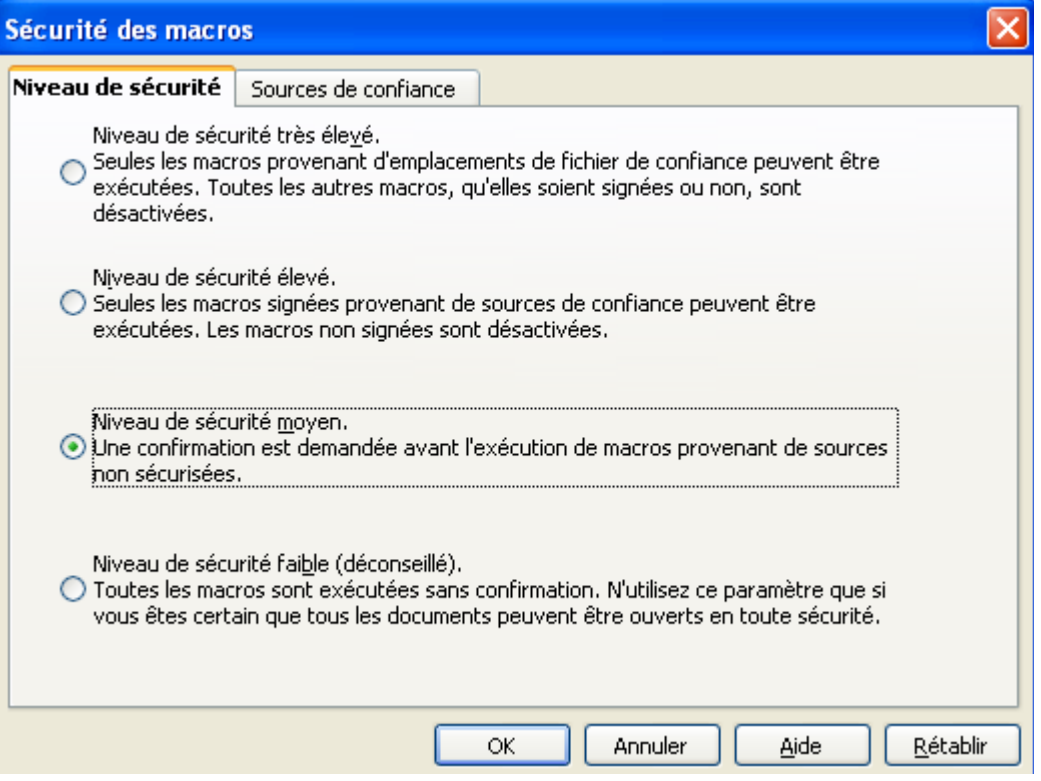

## Paramétrage de EXCEL (Microsoft Office) pour l'activation des macros

Dans le menu **Outils / Macros**, sélectionner « Sécurité », puis « Niveau de sécurité moyen »

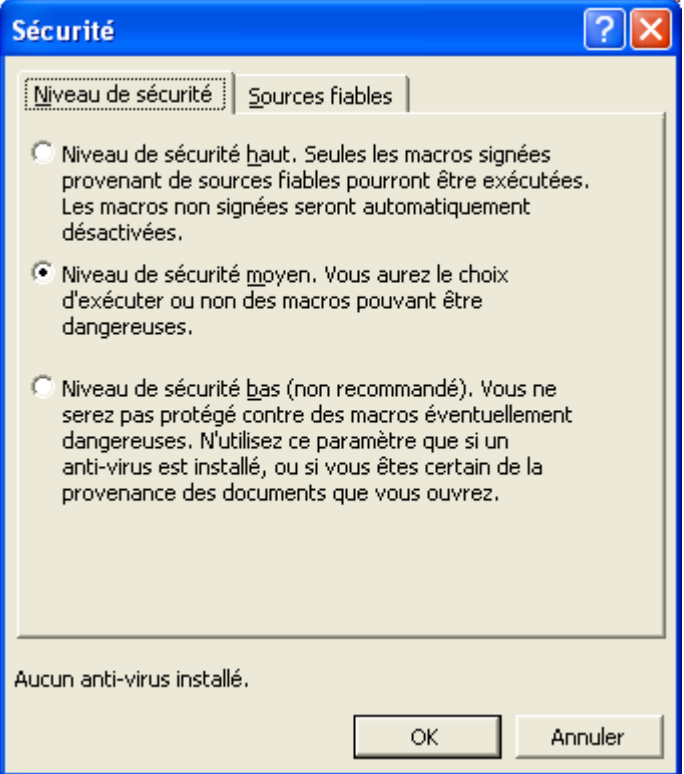